# **What can we find out about the horse gut metagenome?**

## **Background**

In order to elucidate the bacterial (and fungal) composition, structure and function of selected agro-ecosystems and/or environmental samples, a 16S rRNA gene metagenomics analysis can be undertaken.

The overall strategy is summarized below:

- Genomic DNA is extracted from the samples.
- The 16S rRNA gene for bacterial and the 18S rRNA gene (or the ITS regions) for fungal detection are then amplified using general and specific primers targeting the selected regions.
- The obtained amplicons are then sequenced using high-throughput sequencing facilities.

### **Computational analysis**

Mothur is a tool, or set of tools, to analyse 16S rDNA sequencing data. SRA has some data from 16S sequencing of the horse guts here: http://www.ncbi.nlm.nih.gov/sra/?term=SRX333666

Let's get the data and split it out into fastq using the NCBI toolkit:

#This step has been done for you

wget ftp://ftp-trace.ncbi.nlm.nih.gov/sra/srainstant/reads/ByRun/sra/SRR/SRR952/SRR952153/SRR952153.sra fastq-dump --split-spot - split-files SRR952153.sra

#Download fastq input files from the course website

wget http://hpc.ilri.cgiar.org/beca/training/AdvancedBFX2015/metagenomics/data.zip

This gives us two paired fastq files. We'll follow the Mothur MiSeq SOP to analyse the data.

We start by creating a file, which details how the fastg files relate to one another. We only have one group here, so this should be easy. I created horse.files such that it contains:

nano horse.file

#Paste the following lines into horse.file

SRR952153 SRR952153\_1.fastq SRR952153\_2.fastq

From there we can merge these using Mothur's make.contigs command:

module load mothur

mothur "#make.contigs(file=horse.files, processors=2)"

This outputs a lot to STDOUT, and this is the useful information:

Group count: 165749 **SRR952153** Total of all groups is 165749 Output File Names: SRR952153\_1.trim.contigs.fasta SRR952153\_1.scrap.contigs.fasta SRR952153\_1.contigs.report SRR952153 1.contigs.groups

# You should see a number of output files:

ls

SRR952153\_1.contigs.groups, SRR952153\_1.contigs.report, SRR952153\_1.scrap.contigs.fasta, SRR952153\_1.trim.contigs.fasta, mothur.1442307697.logfile

We can summarise the results like this:

mothur "#summary.seqs(fasta=SRR952153\_1.trim.contigs.fasta, processors=2)"

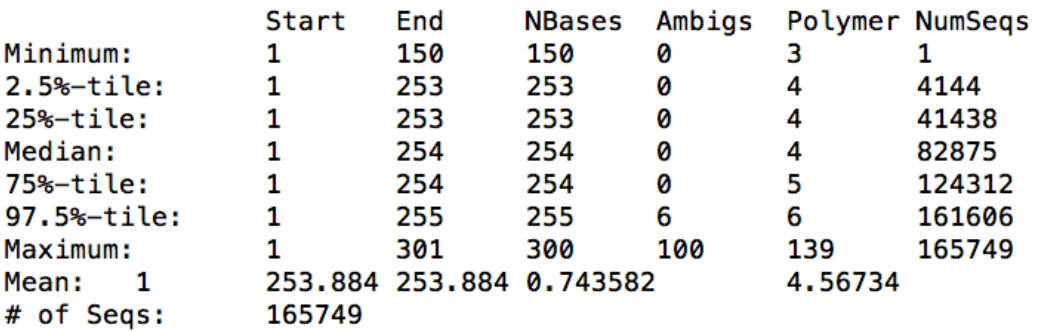

Output File Names: SRR952153\_1.trim.contigs.summary

This step produces a ".summary" file which details the length of each read/contig. There are definitely some outliers here – we have 2x150bp reads, and whilst the majority of our data appear to be between 253-and 255, we also have one that is 155bp and another that is 300.

We can remove these outliers:

mothur "#screen.seqs(fasta=SRR952153\_1.trim.contigs.fasta, group=SRR952153\_1.contigs.groups, maxambig=0, minlength=250, maxlength=260)"

At this point you may note some things:

- 1. Mothur decides the output file names
- 2. A logfile is output every time Mothur is run
- 3. This can get confusing

#We can clear up the log files safely I think:

#rm \*.logfile

Let's try and figure out what all of the files are:

\$> grep ">" SRR952153\_1.trim.contigs.fasta | wc -l 165749 \$> wc -l SRR952153\_1.contigs.groups 165749 SRR952153\_1.contigs.groups \$> grep ">" SRR952153\_1.trim.contigs.good.fasta | wc -l 127306 \$> wc -l SRR952153\_1.contigs.good.groups 127306 SRR952153\_1.contigs.good.groups

So we started off with 165749 merged reads, and the groups they belong to is listed in SRR952153\_1.contigs.groups. In this very simple example, there is only one group/dataset, but we will keep the groups file for now. After removing contigs with ambiguous bases (N) and of a dubious length, we end up with 127306 reads and SRR952153 1.contigs.good.groups is the groups file for these contigs.

At this stage, we can do a bit of clean up:

rm SRR952153\_1.scrap.contigs.fasta SRR952153\_1.contigs.report\ SRR952153\_1.contigs.groups SRR952153\_1.trim.contigs.fasta \ SRR952153\_1.trim.contigs.summary \SRR952153\_1.trim.contigs.bad.accnos

mv SRR952153\_1.trim.contigs.good.fasta horse.m.s.fasta mv SRR952153\_1.contigs.good.groups horse.m.s.groups

What we've done is remove all previous files, as we probably won't use them, and renamed those that are left. So we have horse.m.s.fasta full of sequences and horse.m.s.groups which details which experimental groups the sequences belong to (still just one!). The m stands for merged and the s for screened.

The next stage is to get a list of unique sequences. If we have 1000s of sequences that are identical in our dataset, it makes no sense to analyse them all individually. It is best to analyse the unique sequence once, and keep a record of how many times it occurs and in which experimental groups. We do this like so:

mothur "#unique.seqs(fasta=horse.m.s.fasta)"

NOTE: This produces two files: horse.m.s.names and horse.m.s.unique.fasta. The fasta file is a fasta file of unique sequences. The ".names" file details which of the original reads are in the unique reads. The ".names" file has a row for each unique sequence. The first column is an ID chosen to represent that unique sequence, and the second column is a list of all read identifiers that are a member of that unique sequence.

We can now run a command to keep a track of how often each unique sequence occurs in each experimental group:

mothur "#count.seqs(name=horse.m.s.names, group=horse.m.s.groups)"

This produces a single file, horse.m.s.count\_table, which shows the counts across all groups. We only have one group, so we only have that column in the file, alongside the total and the unique read identifier.

We can clean up again, by deleting the logfiles and the files from the previous step, and renaming the unique file:

rm horse.m.s.fasta horse.m.s.groups \*.logfile mv horse.m.s.unique.fasta horse.m.s.u.fasta

We can take a look at how many total and unique sequences we have, and some summary statistics:

mothur "#summary.seqs(fasta=horse.m.s.u.fasta, count=horse.m.s.count\_table)"

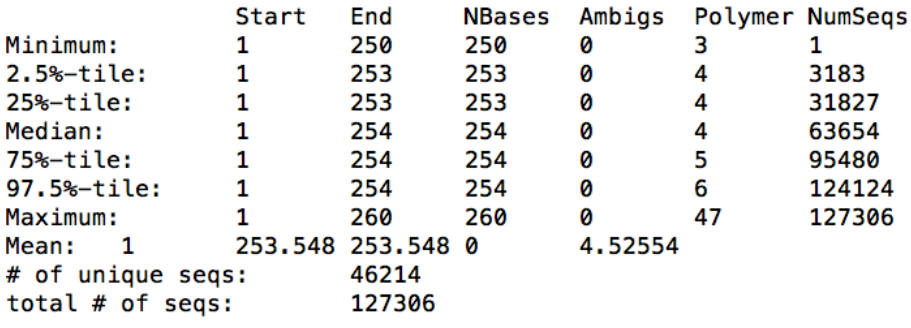

Output File Names: horse.m.s.u.summary

So we still have 127306 sequences, but we are working only with the 46214 unique ones.

At this point in the Schloss SOP, they use the tool pcr.seqs to make a custom version of the SILVA database that includes only the region they know the reads should map to. At this point, I don't know this information, so I am going to skip that step and align to the whole SILVA database. We do this by running:

wget http://www.mothur.org/w/images/9/98/Silva.bacteria.zip

gzip –d Silva.bacteria.zip

mothur "#align.seqs(fasta=horse.m.s.u.fasta, reference=./silva.bacteria/silva.bacteria.fasta, processors=8)"

When the command has finished, I have an error message:

Some of the sequences generated alignments that eliminated too many bases, a list is provided in horse.m.s.u.flip.accnos. If you set the flip parameter to true mothur will try aligning the reverse compliment as well.

Looking at horse.m.s.u.flip.accnos you can see that there are only 21 of these in the dataset.

This thread also details the problem, but for now, I have no explanation for this. When rerunning the align.seqs command with flip=TRUE, some of the reads had a better flipped alignment, and some of them had no good alignment at all. We actually don't want either in our dataset, so we carry on with the original command.

So we have three files: horse.m.s.u.align, horse.m.s.u.align.report, horse.m.s.u.flip.accnos.

The '.align' file is the actual alignment, the .report file is a report of the reads and their hit, and the '.accnos' file is a list of those reads that produced no good alignment.

We can summarise what we have found from the alignment:

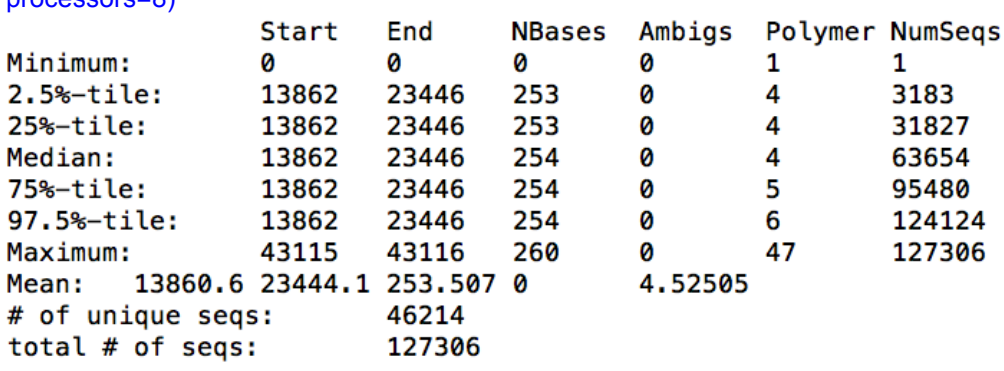

mothur "#summary.seqs(fasta=horse.m.s.u.align, count=horse.m.s.count\_table, processors=8)"

Output File Names: horse.m.s.u.summary

So the vast majority of the reads align between 13862 and 23446. We could go back and create a custom version of the SILVA database using these co-ordinates, but we won't. We can also see that we have outliers, and we want to screen these out.

First off, another quick clean up:

rm \*.logfile

Then screen out sequences we don't like:

mothur "#screen.seqs(fasta=horse.m.s.u.align, count=horse.m.s.count\_table, summary=horse.m.s.u.summary, start=13862, end=23446, maxhomop=8, processors=8)"

This removes unwanted sequences from the '. align', '.summary' and the '.count table' files. We have a new pre-prefix in all of these filenames now: "good".

So let's take a minute and clean up:

rm \*.logfile horse.m.s.u.align horse.m.s.u.align.report horse.m.s.u.flip.accnos \ horse.m.s.u.summary horse.m.s.count\_table

rename good g \*good\*

You might want to keep the list of reads that were removed, but I don't, so:

rm horse.m.s.u.bad.accnos

We now are left with .align, .summary and .count table files and these are what we'll work with. At this stage, much of the alignment is spurious (as we aligned to the ENTIRE SILVA database), so we can trim it

mothur "#filter.seqs(fasta=horse.m.s.u.g.align, vertical=T, trump=., processors=8)"

From this we end up with **horse.m.s.u.g.filter.fasta**, which is an aligned fasta file of our sequences after being filtered (all 46013 of them). We will now pre-cluster the reads to merge those that are similar to one another:

mothur "#pre.cluster(fasta=horse.m.s.u.g.filter.fasta, count=horse.m.s.g.count\_table)"

This basically takes the current set of unique reads and collapses those that are similar to one another. We end up with three files: *horse.m.s.u.g.filter.precluster.fasta*, *horse.m.s.u.g.filter.precluster.count\_table, horse.m.s.u.g.filter.precluster.SRR952153.map*.

The fasta and count table files you will be familiar with. The .map file describes the clustering, in a format I don't entirely understand :-)

We can do a quick clean up:

rm \*.logfile rm horse.m.s.u.g.filter.fasta horse.filter

rename filter.precluster f.p \*filter.precluster\*

The next stage is to use uchime to remove potential chimeras, and we need to find these and remove them from the .fasta file and the .count table file:

#### *#Step takes long to run*

mothur "#chimera.uchime(fasta=horse.m.s.u.g.f.p.fasta, count=horse.m.s.u.g.f.p.count\_table, dereplicate=t)"

The above command finds the actual chimeras, and because we have given it the count file, it will remove the sequences from the count file – but somewhat confusingly, the chimeric sequences are still in the fasta file. We need to run an extra command to remove them from the fasta file:

mothur "#remove.seqs(fasta=horse.m.s.u.g.f.p.fasta, accnos=horse.m.s.u.g.f.p.uchime.accnos)"

This produces *horse.m.s.u.g.f.p.pick.fasta*. You may be interested in *horse.m.s.u.g.f.p.uchime.accnos* and *horse.m.s.u.g.f.p.uchime.chimeras* which relate to the chimeric sequences themselves, but that's not for this post. It's now time for another cleanup:

#### rm \*.logfile

rm horse.m.s.u.g.f.p.fasta horse.m.s.u.g.f.p.count\_table horse.m.s.u.g.f.p.count\_table \ horse.m.s.u.g.f.p.uchime.chimeras horse.m.s.u.g.f.p.uchime.accnos

mv horse.m.s.u.g.f.p.uchime.pick.count\_table horse.m.s.u.g.f.p.u.count\_table

mv horse.m.s.u.g.f.p.pick.fasta horse.m.s.u.g.f.p.u.fasta

We can have a brief look at what we have left:

mothur "#summary.seqs(fasta=horse.m.s.u.g.f.p.u.fasta, count=horse.m.s.u.g.f.p.u.count\_table)"

Finally, we are ready to classfiy the sequences. We do this with the classift.seqs command:

wget -N http://mothur.org/w/images/5/59/Trainset9\_032012.pds.zip unzip -o Trainset9\_032012.pds.zip

mothur "#classify.seqs(fasta=horse.m.s.u.g.f.p.u.fasta, count=horse.m.s.u.g.f.p.u.count\_table, reference=trainset9\_032012.pds.fasta, taxonomy=trainset9\_032012.pds.tax, cutoff=80, processors=8)"

Now that everything is classified we want to remove our undesirables. This assumes that the point of our experiment is to look at Bacteria, and given we are working with 16S data, we can probably assume this is the case. So to remove Chloroplast, Mitochondria, unknown, Archaea and Eukaryota. Use the remove.lineage command:

mothur "#remove.lineage(fasta=horse.m.s.u.g.f.p.u.fasta, count=horse.m.s.u.g.f.p.u.count\_table, taxonomy=horse.m.s.u.g.f.p.u.pds.wang.taxonomy, taxon=Chloroplast-Mitochondria-unknown-Archaea-Eukaryota)"

You will note that we now have a lot more files. All we really need are the latest taxonomy, fasta and count\_table files. So let's do another cleanup!

rm \*.logfile

mv horse.m.s.u.g.f.p.u.pds.wang.pick.taxonomy horse.m.s.u.g.f.p.u.l.taxonomy

mv horse.m.s.u.g.f.p.u.pick.fasta horse.m.s.u.g.f.p.u.l.fasta

mv horse.m.s.u.g.f.p.u.pick.count\_table horse.m.s.u.g.f.p.u.l.count\_table

rm \*.pds.tree\* \*.pds.train\* \*.pds.wang\*

## **OTU Clustering**

Now we have the files we need, we can cluster them into OTUs. For this we will use the cluster.split command which will save on resources:

mothur "#cluster.split(fasta=horse.m.s.u.g.f.p.u.l.fasta, count=horse.m.s.u.g.f.p.u.l.count\_table, taxonomy=horse.m.s.u.g.f.p.u.l.taxonomy, splitmethod=classify, taxlevel=4, cutoff=0.15, processors=8)"

This produces a single file: *horse.m.s.u.g.f.p.u.l.an.unique\_list.list* – again, the format I do not entirely understand, but we use it in downstream analyses anyway. If we had multiple groups, we would now make a summary table (called a "shared file"). We only have one group, but we will do this anyway:

mothur "#make.shared(list=horse.m.s.u.g.f.p.u.l.an.unique\_list.list, count=horse.m.s.u.g.f.p.u.l.count\_table, label=0.03)"

We probably also want to know the taxonomy for each of our OTUs. We can get the consensus taxonomy for each OTU using the classify.otu command:

mothur "#classify.otu(list=horse.m.s.u.g.f.p.u.l.an.unique\_list.list, count=horse.m.s.u.g.f.p.u.l.count\_table, taxonomy=horse.m.s.u.g.f.p.u.l.taxonomy, label=0.03)"

We can do some final clean up before looking at the results:

rm \*.logfile horse.m.s.u.g.f.p.u.l.an.unique\_list.SRR952153.rabund

rename an.unique list otu \*an.unique list\*

The files we're interested in are:

### head horse.m.s.u.g.f.p.u.l.otu.0.03.cons.taxonomy

OTU Size Taxonomy Otu0001 45883 Bacteria(100);Firmicutes(100);Bacilli(100);Lactobacillales(100);Streptococcaceae(100);Strept ococcus(100); Otu0002 16301 Bacteria(100);"Proteobacteria"(100);Gammaproteobacteria(100);"Enterobacteriales"(100);Ent erobacteriaceae(100);unclassified(91); Otu0003 2752 Bacteria(100);unclassified(100);unclassified(100);unclassified(100);unclassified(100);unclassi fied(100); Otu0004 1525 …………

This tells you the OTU name, the size of it (i.e. how many times it occurred) and the taxonomic classification. As we only have one group, this is useful information for plotting and summarisation.

head horse.m.s.u.g.f.p.u.l.otu.0.03.cons.tax.summary

taxlevel rankID taxon daughterlevels total SRR952153 0 0 Root 1 7314 7314 1 0.1 Bacteria 15 7314 7314 2 0.1.1 "Actinobacteria" 1 75 75 3 0.1.1.1 Actinobacteria 3 75 75 4 0.1.1.1.1 Actinomycetales 9 29 29 5 0.1.1.1.1.1 Actinomycetaceae 2 14 14 6 0.1.1.1.1.1.1 Actinomyces 0 2 26 0.1.1.1.1.1.2 Arcanobacterium 0 12 12 5 0.1.1.1.1.2 Corvnebacteriaceae 1 1 1

This is more of a structured view of the taxonomy present, and how often each node occurs in each group.

Finally, the shared file *horse.m.s.u.g.f.p.u.l.otu.shared* has one column for each OTU and one row for each group. This is hard to see in Linux, so we will manipulate it in R:

 $$> R$ 

 $s$  tax -read.table(file=" horse.m.s.u.g.f.p.u.l.otu.shared", sep="\t", header=T)

\$  $\tan \leq -\text{par}(\text{mar} = c(4, 50, 4, 2))$ 

> barplot(tax\$Size[50:1], horiz=TRUE, names=tax\$Taxonomy[50:1], las=2)

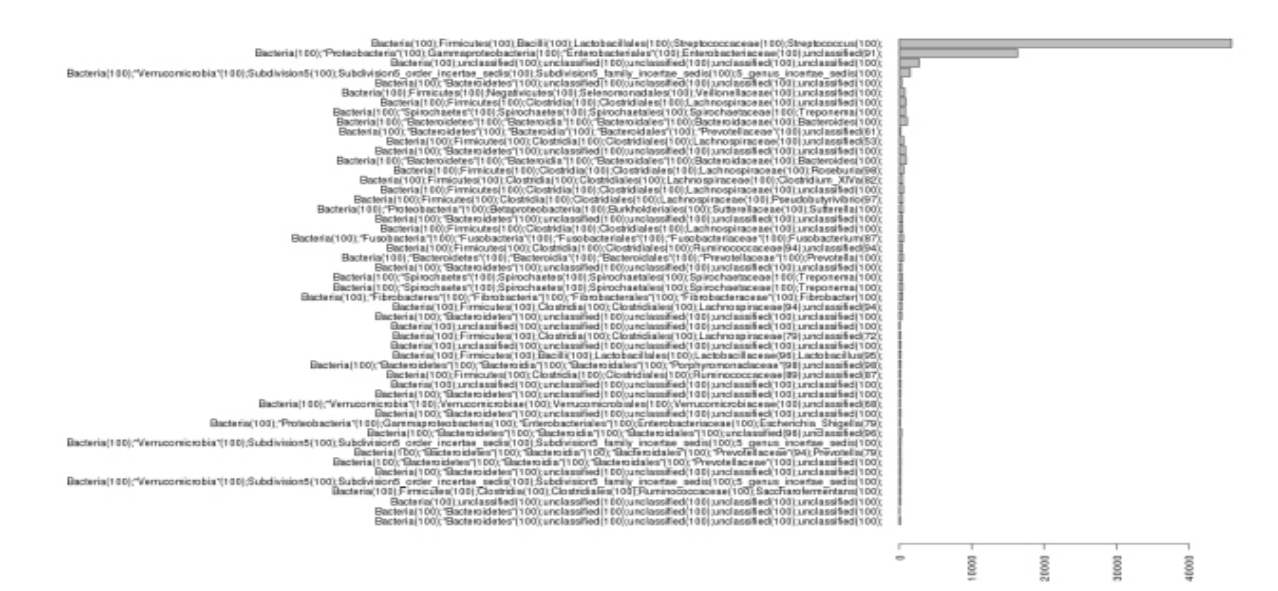

Some interesting stuff here – Firmicutes dominate, followed by Proteobacteria. Third largest OTU is a bunch of bacteria that are essentially unclassified. Then comes Verrucomicrobia, which have been previously described in soil, water and human faeces. Then come the Bacteroides – personally I would have expected far more Bacteroides than are reported here as they are well known to be present in Equine faeces. Further investigation is required!